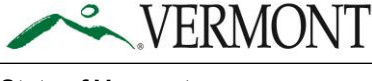

# **Step-by-Step Unemployment Insurance Initial Claim Application**

## **Identity Verification**

- 1. Click on uiclaim.labor. Vermont.gov, it will redirect you to a sign in page and from there click on *"Create an Account"* button.
	- a. If you have already created an account, you can sign in with your Email ID and Password and click on *"Log In."*

# **Log in to get started**

**Email Address\*** Password \* **Forgot Password?** 

Log in

Unlock your account.

Forgot your e-mail or have other account issues? See our info site.

Don't have an account?

**Create an account** 

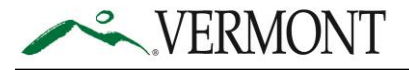

2. Complete the fields and click on *"Create Account"* button.

# **Create an account**

Required Fields (\*)

### Email Address\*

You'll use this email address to log into your account.

johnvdol@mailinator.com

### Password \*

(view password requirements)

 $\Box$  .............

### First and Last Name \*

John

**Test** 

### **Alternate Email**

Secondary email

#### **Phone**

Phone

Terms for creation and use of a myVermont account.

**Create account** 

Return to login

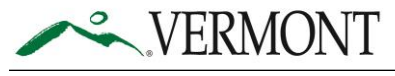

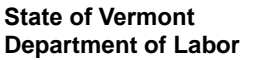

3. You will be sent a verification email to the email address provided when creating your account.

# **Verification email**

Please check your email and use the link to verify your account.

Please note that some email providers, including Gmail, may take longer to process your verification email. It may take up to fifteen (15) minutes or more to receive your verification email.

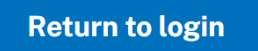

4. Click on *"Activate Account"* from the email.

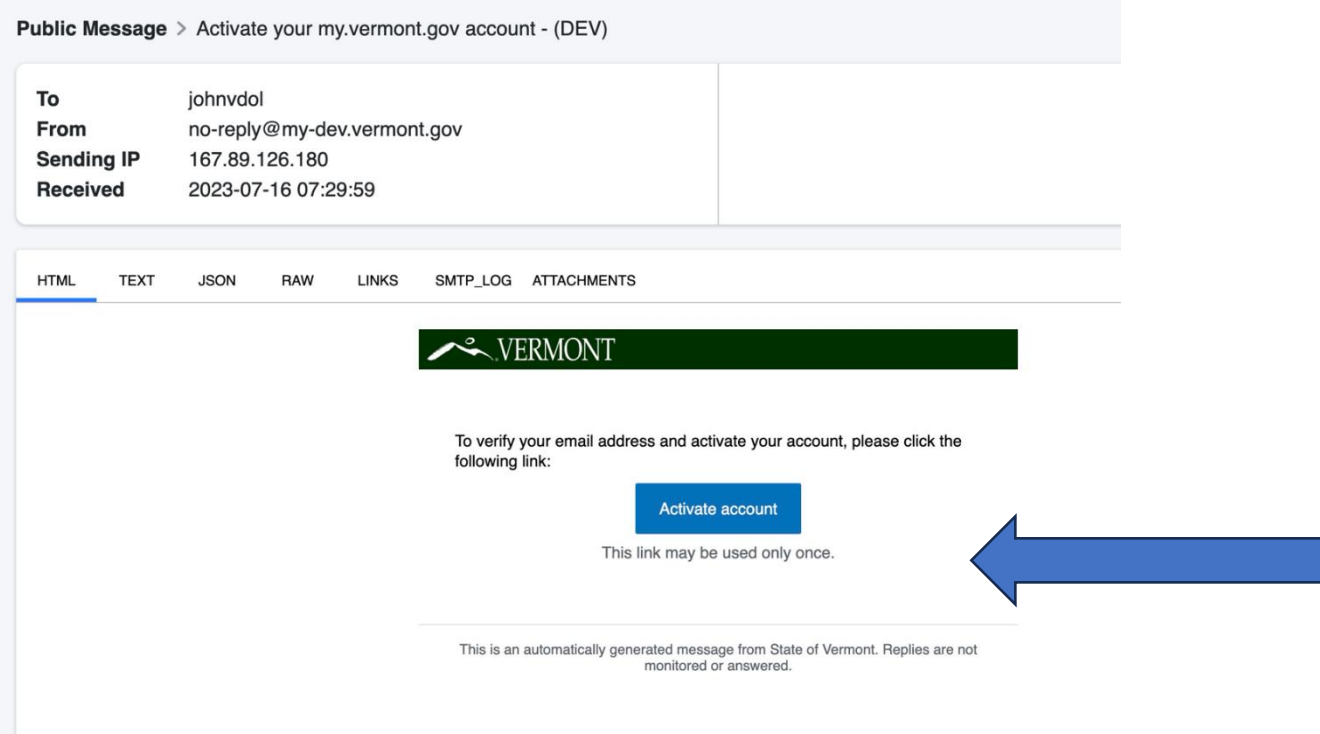

5. Once the account is activated, you will be redirected to the identity proofing acceptance field. Please fill out the information asked, check the *"I Agree"* checkbox, and then click on the *"I Agree"* button.

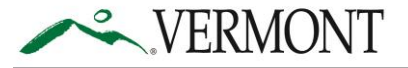

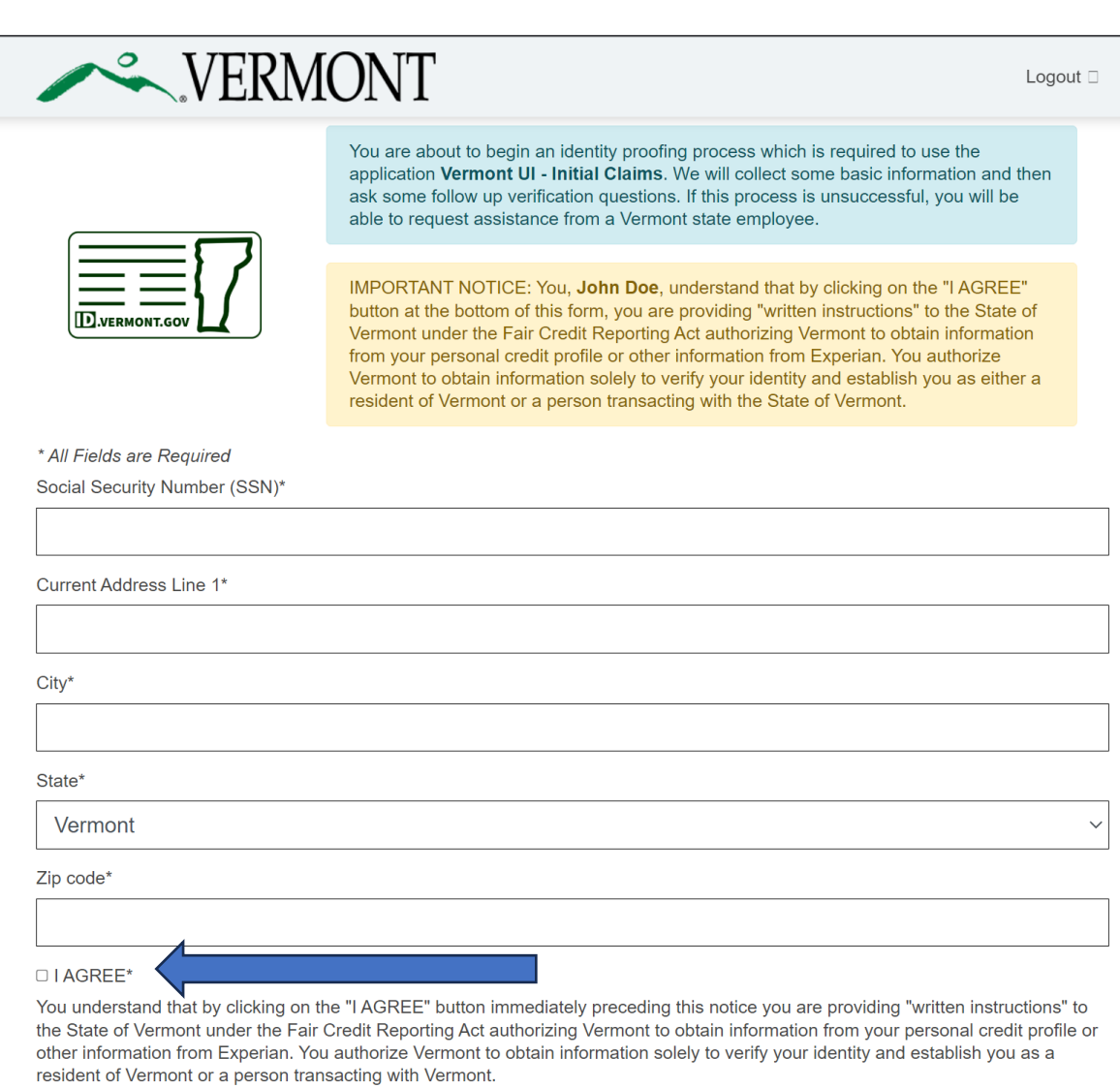

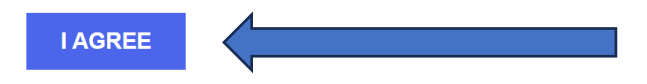

6. You will be taken to the Identity Proofing page. Select correct answers for all the questions on the page and click *"Submit Your Answers"* button. You must answer the questions correctly to pass verification and file your initial UI Claim online.

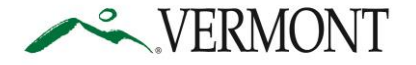

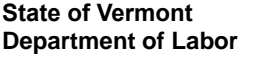

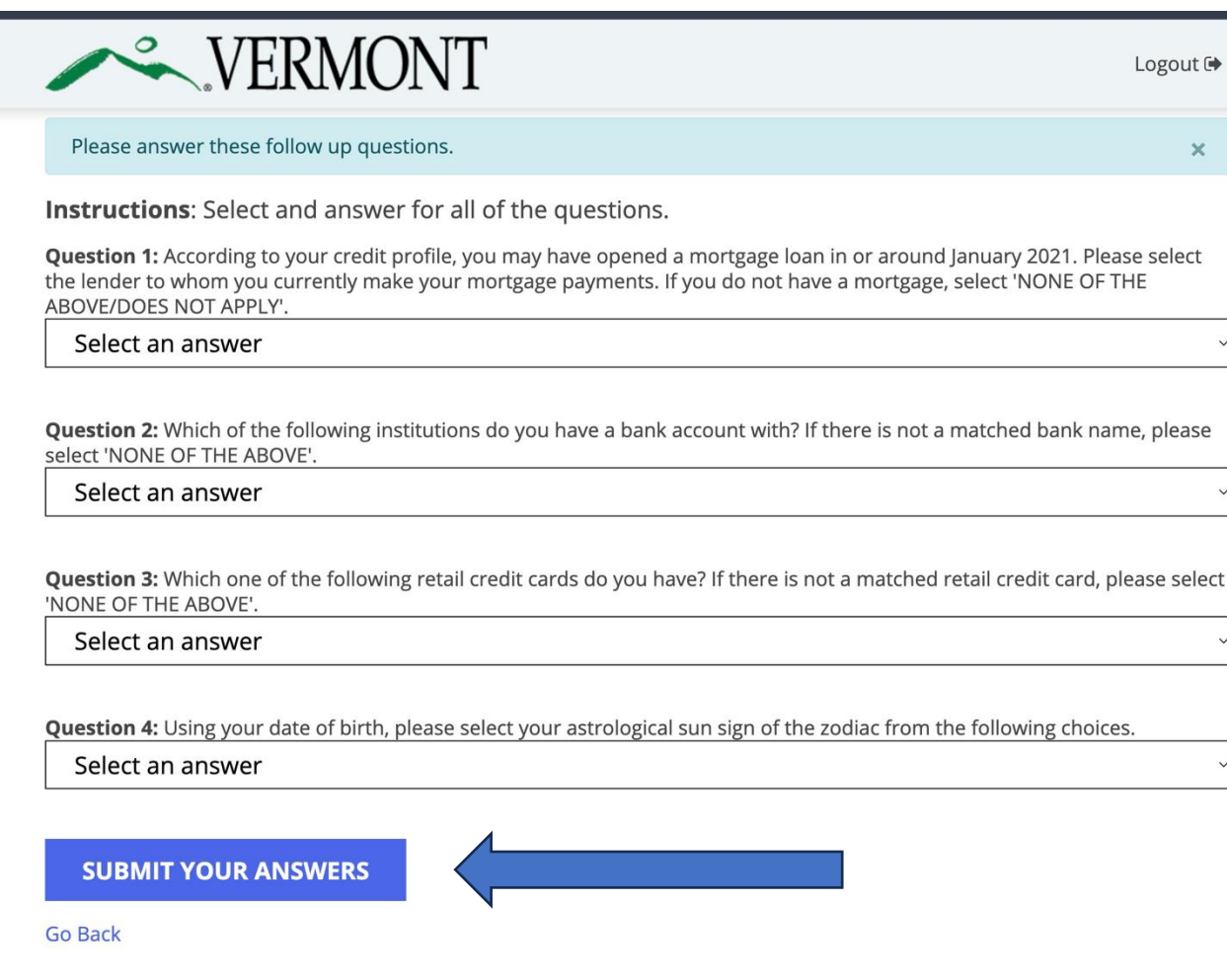

- 7. If your identity is successfully verified, you will receive an identity verification message. Click *"Return to Vermont UI – Initial Claims."* Note that you may experience a short delay in seeing the button.
	- a. If your identity cannot be verified, you will see a message directing you to call the Claimant Assistance Line.

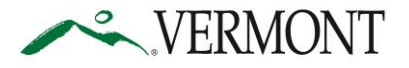

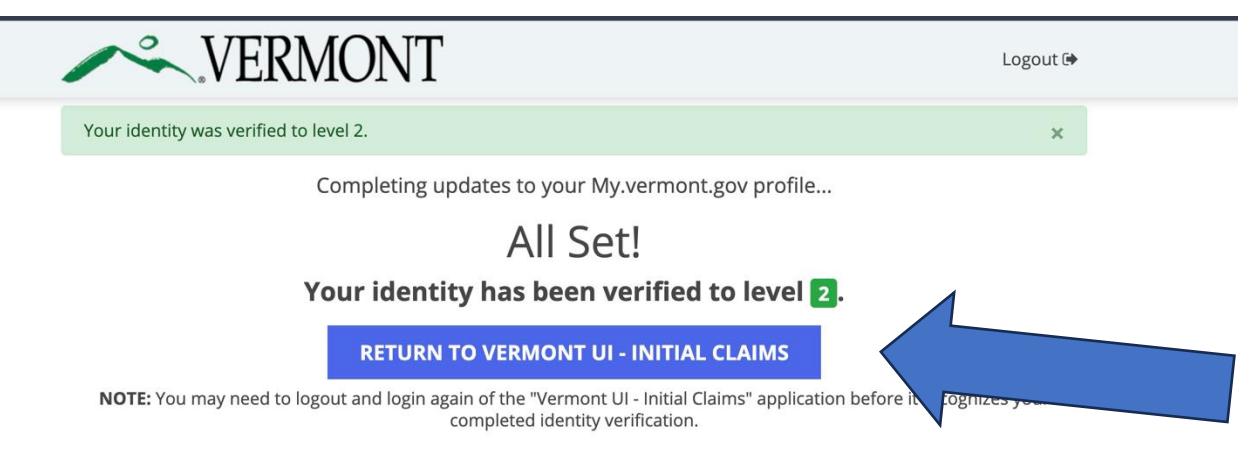

- 8. If *"Identity Verification"* is successful, you will be redirected to the UI Initial Claim application.
- 9. Please complete the application and submit it.

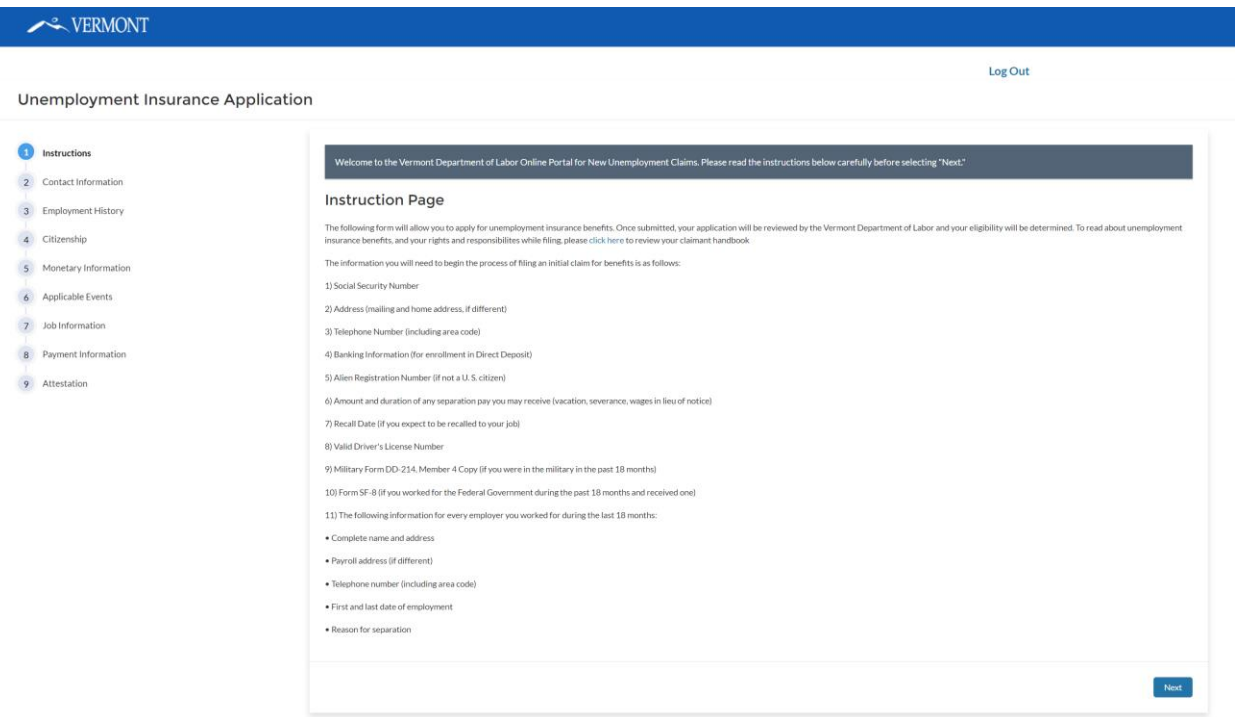

L

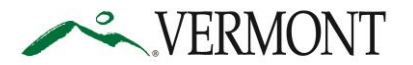

L

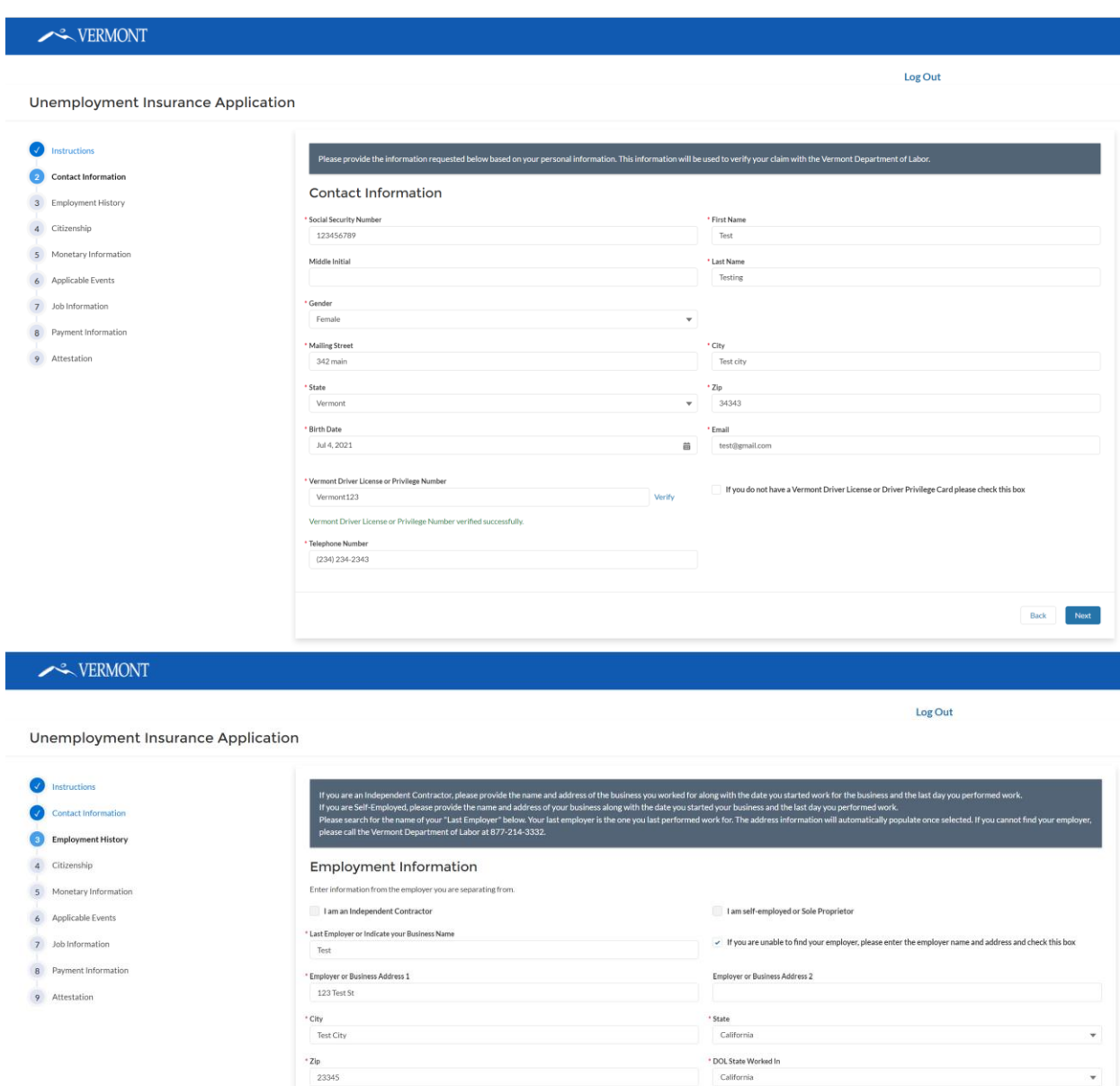

\* Last Employ

Apr 18, 2023

\* Is your separation from e If applicable, return to work dat

 $\overline{a}$ 

\* Reason for filing<br>Quit Quit for Health Reason • Laid Off Fired Working Part Time

ent a direct result of the federally declared disaster in July 2023?

音

 ${\sf Back} \begin{tabular}{|c|c|} \hline & \textbf{Next} \\ \hline \end{tabular}$ 

 $^\star$  Last Employment End Date (If Self-Employed, list end date)<br>  $J\mathrm{u}$  18, 2023

苗

 $\frac{1}{100}$ 

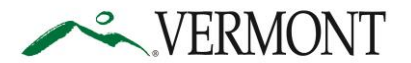

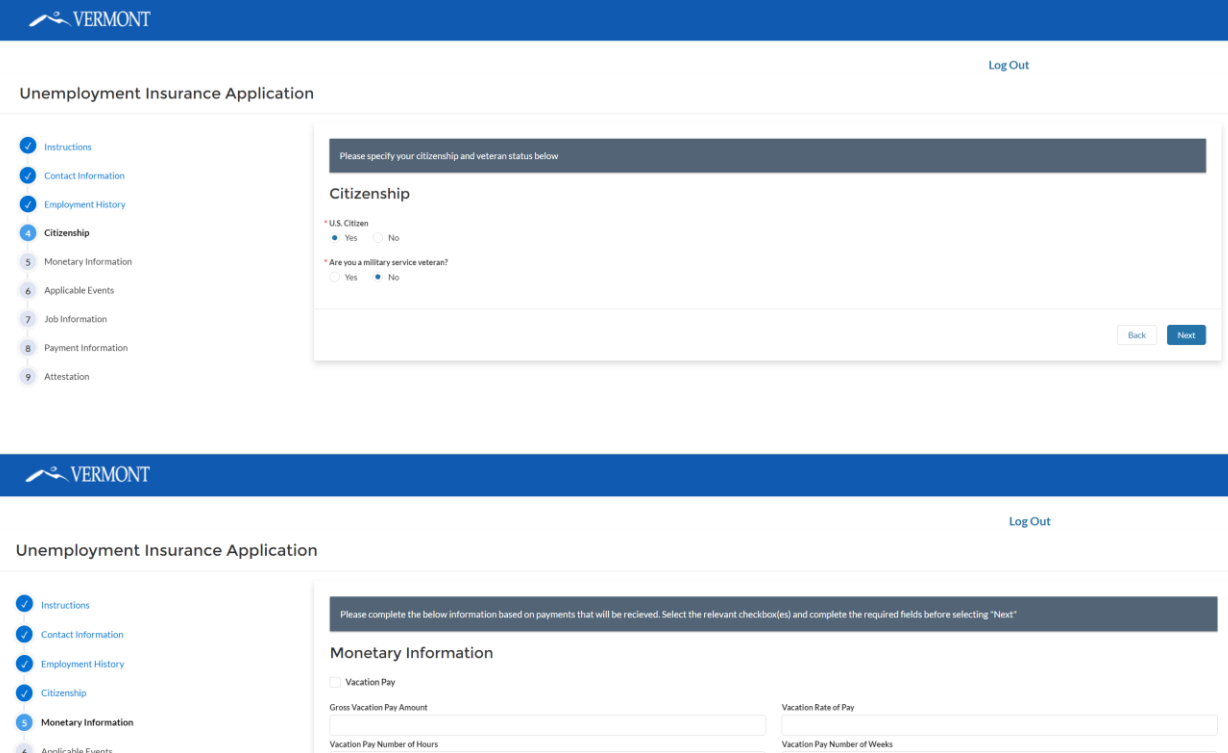

Wages in Lieu Of Notice

Severance Pay Gross Severance Pay Amount

Pension

Severance Pay Number of Hours

Gross Pension Amount (Indicate only if you did not contribute to plan) Workers Compensation, are you or will you receive it?<br>
( Yes  $\qquad \bullet \quad$  No

Gross Wages in Lieu Of Notice Amount

.<br>Wages in Lieu Of Notice Number of Hours

#### **VERMONT**

*<u>D* Instructions</u>

 $\bigvee$  Citizenship Monetary Information

Contact Information

 $\bigotimes$  Employment History

6 Applicable Events

7 Job Information

8 Payment Information 9 Attestation

**Unemployment Insurance Application** 

6 Applicable Events 7 Job Information

8 Payment Information

9 Attestation

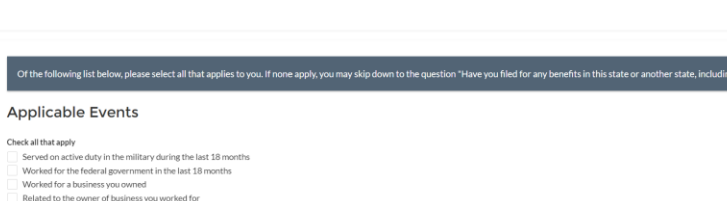

Wages in Lieu Of Notice Rate of Pay

Severance Rate of Pay

Severance Pay Number of Weeks

Have you received it within the past six months?<br>  $\bullet$  Yes  $\circ$  No

l<br>Wages in Lieu Of Notice Number of Weeks

\* Have you worked in another state or Canada in the past 18 months?<br>  $\bigcirc$  Yes  $\qquad$  No No  $^{\circ}$  Have you filed for any benefits in this or another state, including Canada within the past 12 months?<br>  $\bullet\quad$  No Log Out

Back Next

Back Next

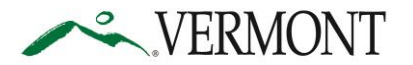

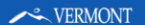

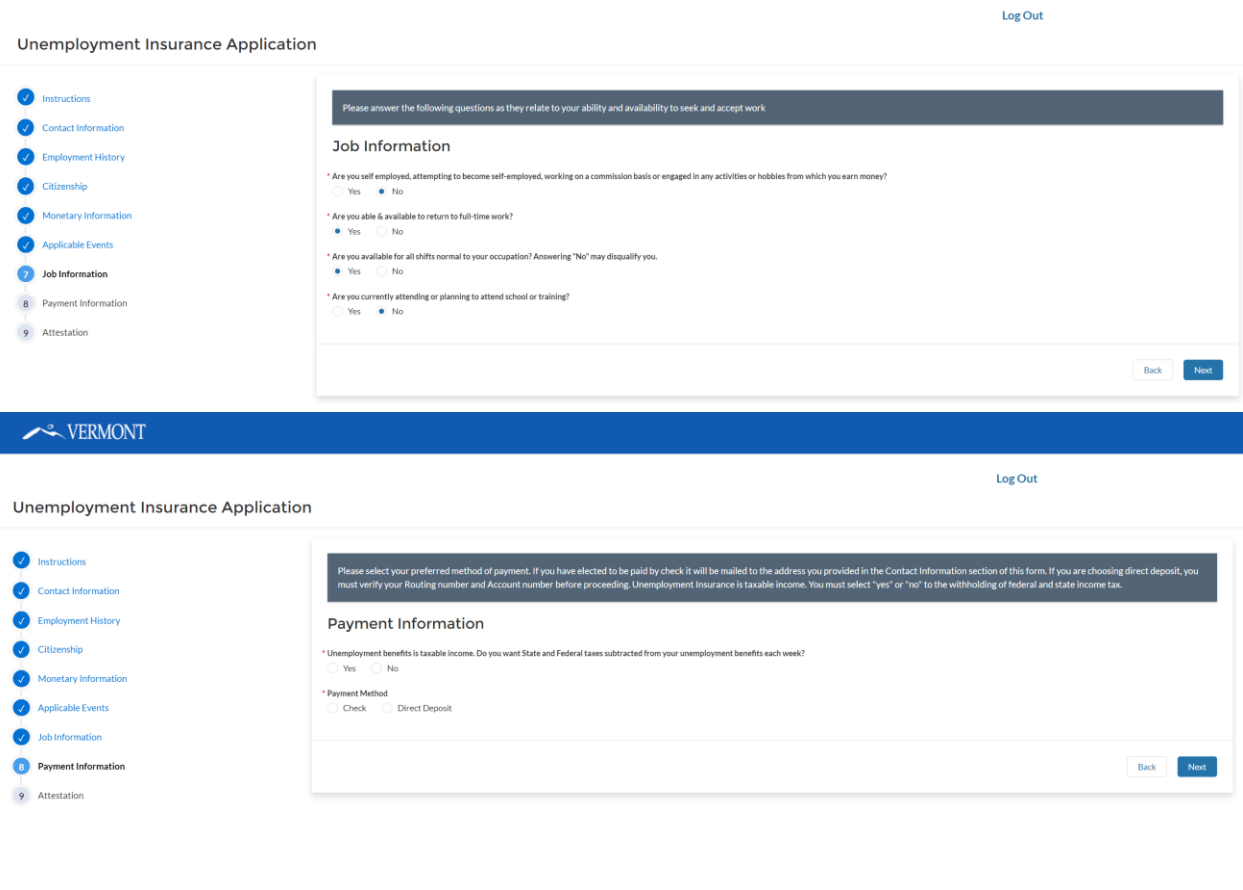

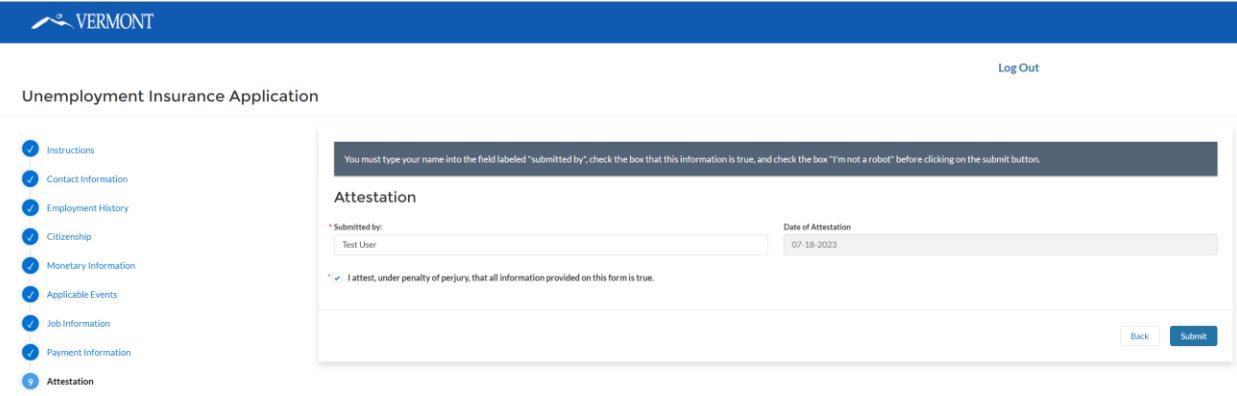

10.Once the application is submitted, you will receive a confirmation number and an email that your UI Initial Claim application has been submitted.

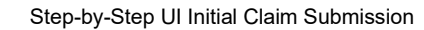

Log Out

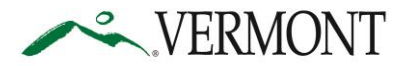

#### **State of Vermont Department of Labor**

VERMONT

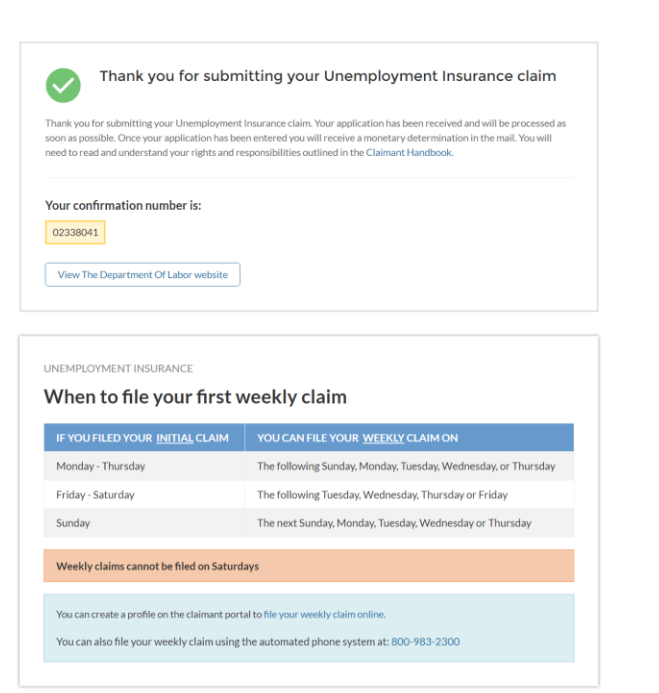